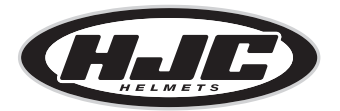

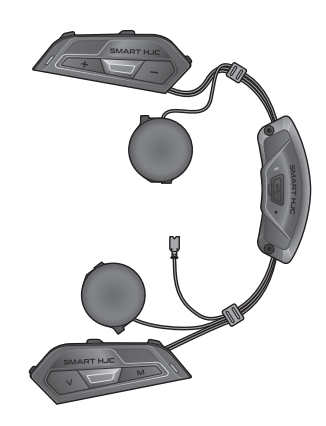

# **SMART HJC 50B**

2<sup>nd</sup> GEN PREMIUM MOTORCYCLE BLUETOOTH<sup>®</sup> COMMUNICATION SYSTEM FOR HJC HELMETS

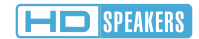

GUIDE DE DÉMARRAGE RAPIDE

# **Logiciel téléchargeable**

Téléchargez l'application SMART HJC BT sur Google Play Store ou App Store.

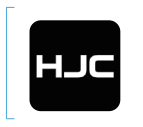

### SMART HJC BT

• Paramètres de configuration de l'appareil

Téléchargez les éléments suivants sur [www.smarthjc.com](http://www.smarthjc.com)

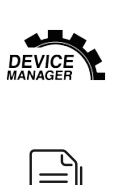

### SMART HJC Device Manager

- Mises à niveau du micrologiciel
- Paramètres de configuration de l'appareil

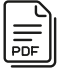

Guide de démarrage rapide, Manuel d'utilisation

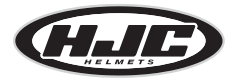

HJC Corporation [www.smarthjc.com](http://www.smarthjc.com)

# **Détails sur le produit**

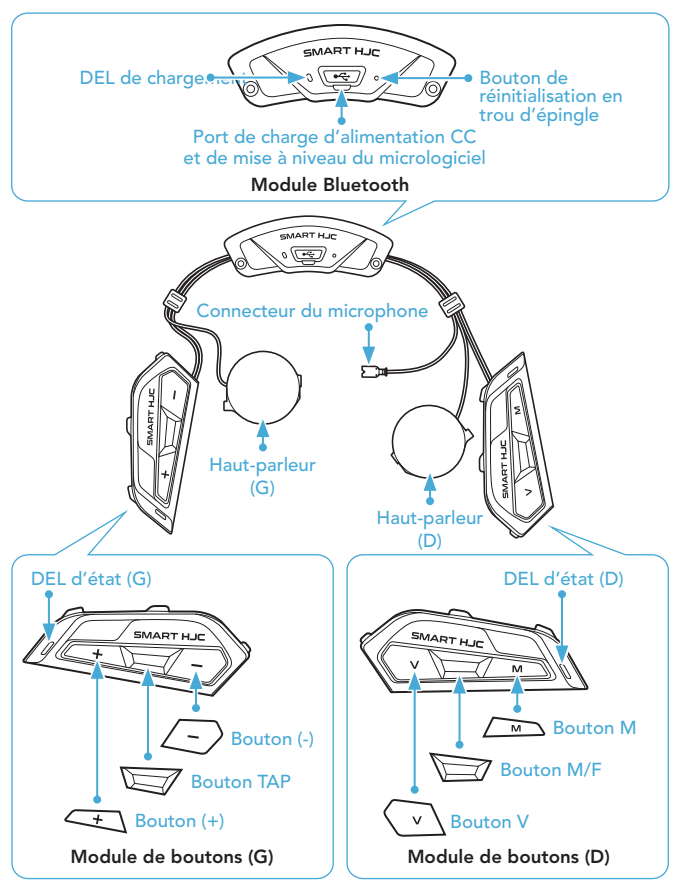

\* La DEL d'état (G) et la DEL d'état (D) fonctionnent simultanément.

# **I**Installation

Les casques HJC compatibles SMART HJC 50B se trouvent sur [www.smarthjc.com](http://www.smarthjc.com)

- Pour en savoir plus sur l'installation, référez-vous au Manuel d'utilisation.
- 1. Ouverture de la visière casque à mentonnière modulaire / casque ouvert et intégral

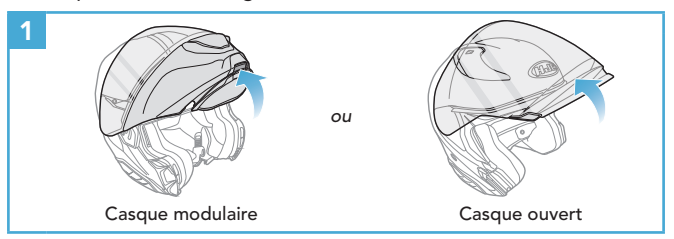

2. Retrait du cache du module casque

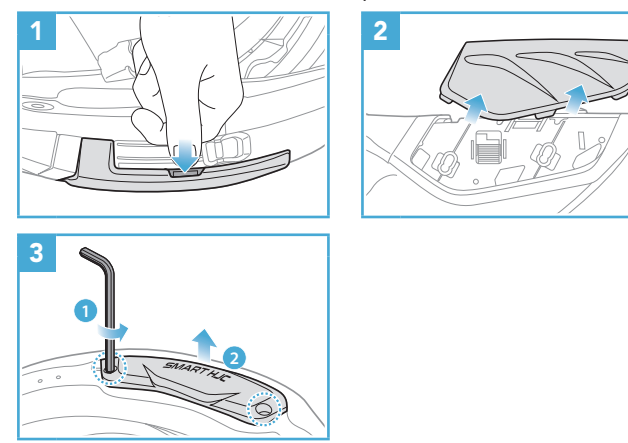

3. Retrait du rembourrage interne du casque moto

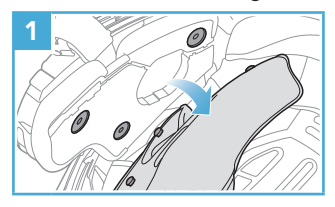

4. Installation du module de boutons

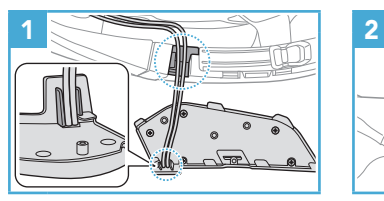

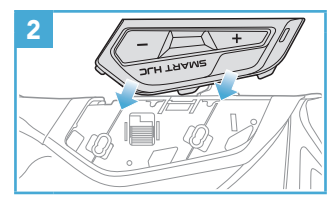

5. Installation du module Bluetooth

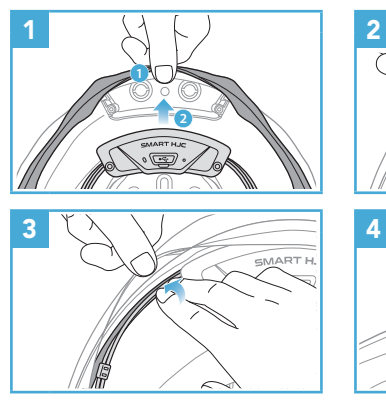

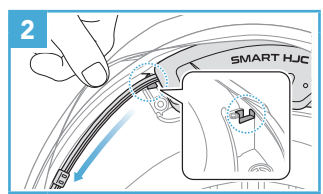

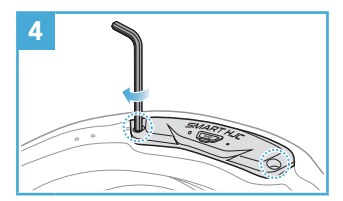

### 6. Installation du microphone

### 6.1 Installation du microphone sur casque modulaire ou ouvert

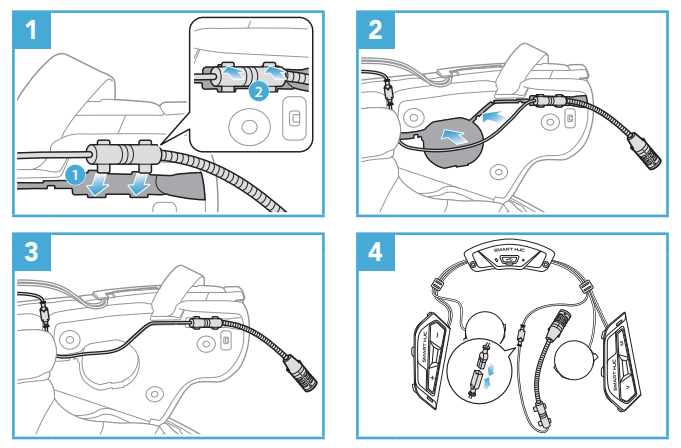

### 6.2 Installation du microphone sur casque intégral

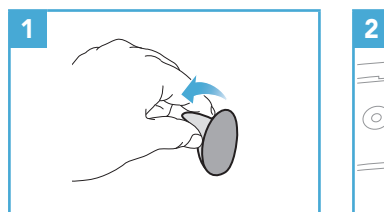

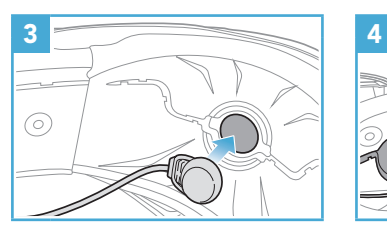

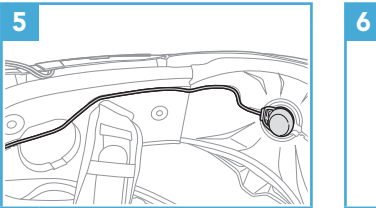

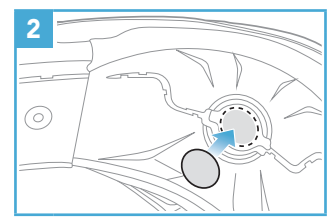

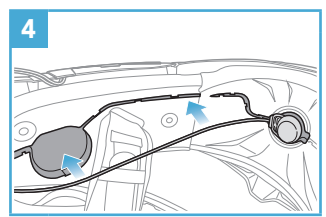

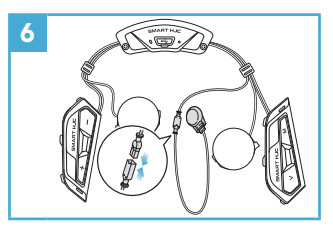

7. Installation du module haut-parleurs

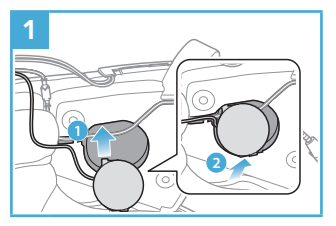

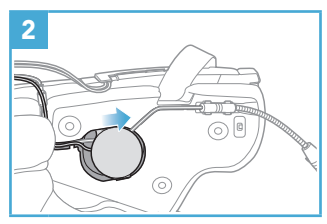

8. Disposition des fils

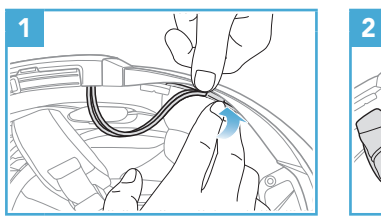

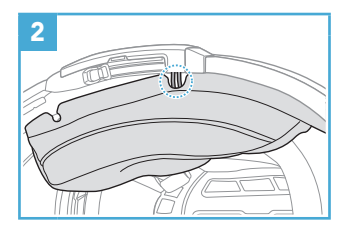

9. Fixation du rembourrage

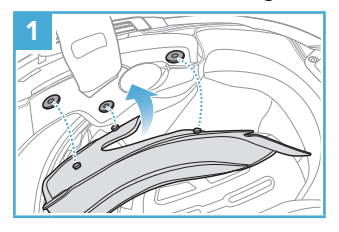

10. Fermeture de la visière casque à mentonnière modulaire / casque ouvert et intégral

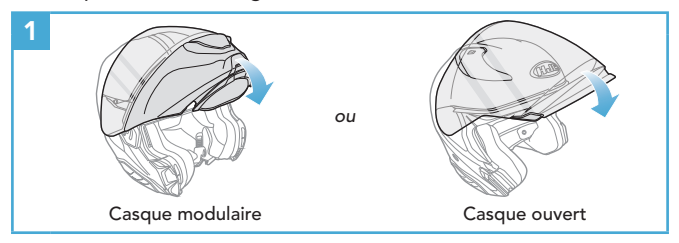

# Légende des icônes

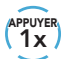

 $\geq$ 

APPUYER Appuyer sur le bouton le nombre de fois spécifié (10s)

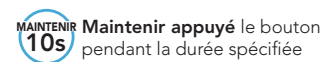

*« Bonjour »* Instructions vocales

# **Fonctionnement de base**

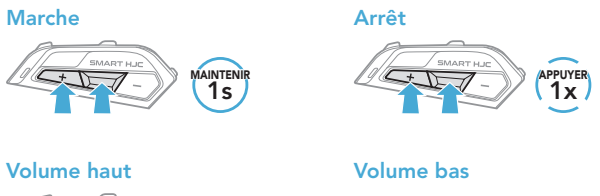

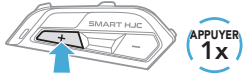

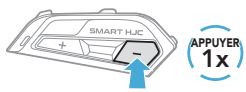

Vérification du niveau de charge de la batterie

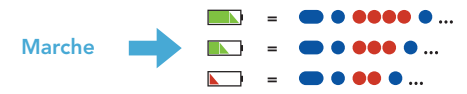

# **Couplage téléphone**

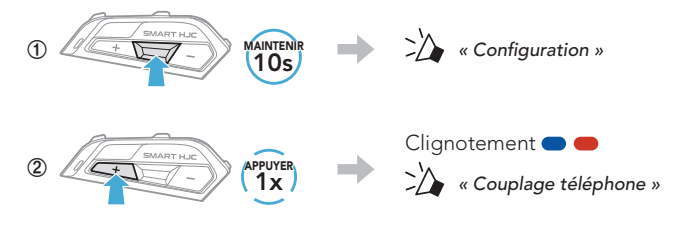

**③**  Sélectionnez SMART HJC 50B dans la liste des appareils Bluetooth détectés.

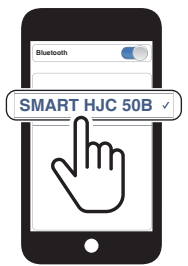

- Le casque audio passe automatiquement en mode Couplage téléphone lorsque vous allumez pour la première fois le casque audio.
- Pour en savoir plus sur le couplage du téléphone, référez-vous au Manuel d'utilisation.

# **Utilisation du téléphone**

### Répondre à un appel

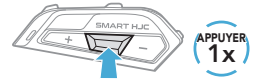

#### Mettre fin à un appel

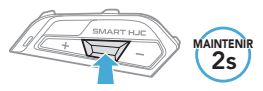

### Rejeter un appel

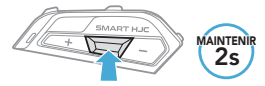

## **Siri et Assistant Google**

Activer Siri ou Assistant Google selon l'application installée sur votre téléphone

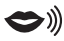

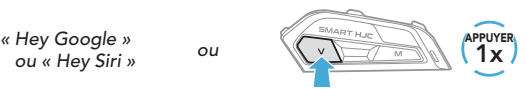

# **Commandes pour la musique**

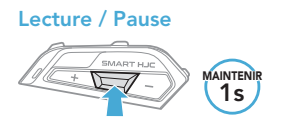

#### Piste suivante

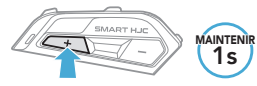

Piste précédente

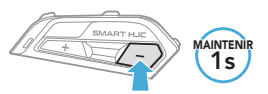

# Mesh Intercom™

Open Mesh™ : communication sur le même canal. Group Mesh™ : communication sur le même groupe privé.

• Pour en savoir plus sur le Mesh Intercom, référez-vous au Manuel d'utilisation.

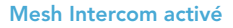

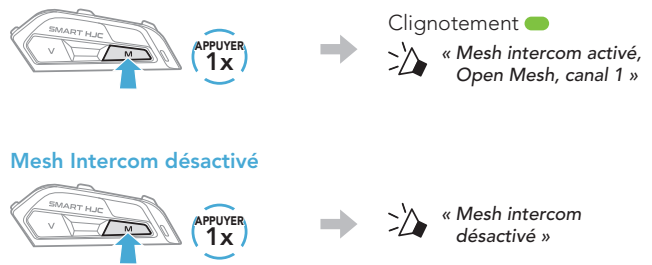

Remarque : lorsque Mesh Intercom est activé, le SMART HJC 50B se connecte automatiquement aux utilisateurs SMART HJC 50B à proximité et le casque audio se positionne initialement en Open Mesh (par défaut : canal 1).

# **Open Mesh**

### Réglage du canal (par défaut : canal 1) en Open Mesh

**①**  Accéder aux Réglage du canal.

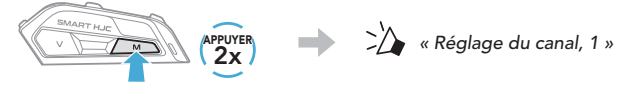

■ **>** <u>»</u> «#»

**②**  Naviguer entre les canaux.  $(1 \rightarrow 2 \rightarrow \bullet \bullet \bullet \rightarrow 8 \rightarrow 9 \rightarrow$  Fermer  $\rightarrow 1 \rightarrow \bullet \bullet \bullet)$ 

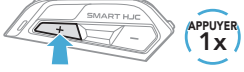

*ou*

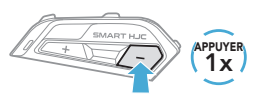

**③**  Enregistrer le canal.

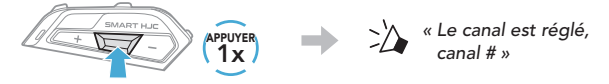

Remarque : vous pouvez utiliser l'application SMART HJC BT pour changer de canal.

# **Group Mesh**

Un Group Mesh est une fonction Intercom en groupe fermé qui permet aux utilisateurs de quitter, joindre ou rejoindre une conversation par intercom groupée sans coupler les casques audio.

### 1) Création d'un Group Mesh

La création d'un Group Mesh nécessite au moins deux utilisateurs Open Mesh.

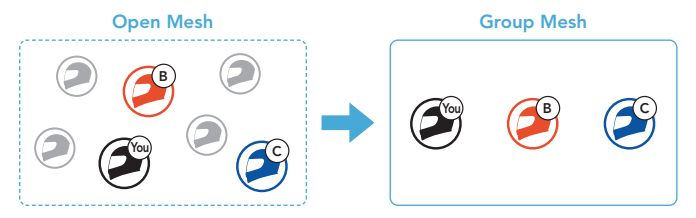

**①**  Les utilisateurs (vous, B et C) entrent dans un Groupe Mesh pour créer un Group Mesh.

Chaque utilisateur maintient le bouton M/F appuyé pendant 5 secondes jusqu'à ce que les utilisateurs entendent l'instruction vocale, « Groupe Mesh ».

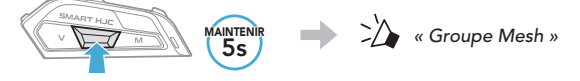

**②**  Lorsque le Groupe Mesh est terminé, les utilisateurs (vous, B et C) entendent des instructions vocales dans leur casque audio lorsque Open Mesh bascule sur Group Mesh.

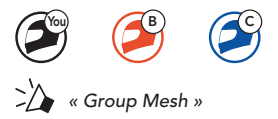

### 2) Rejoindre un Group Mesh existant

L'un des membres actuels d'un Group Mesh existant peut autoriser les nouveaux utilisateurs (un ou plusieurs) d'un Open Mesh à rejoindre le Group Mesh existant.

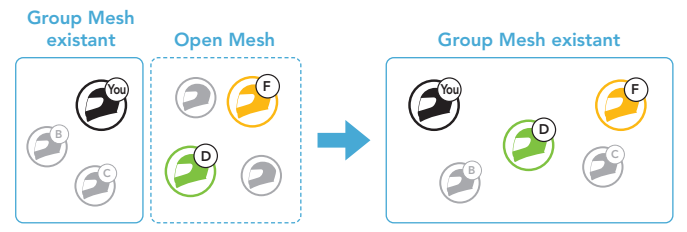

**①**  Un (vous) des utilisateurs actuels du Group Mesh existant et les nouveaux utilisateurs (D et F) du Open Mesh passent en Groupe Mesh pour rejoindre le Group Mesh existant.

Chaque utilisateur maintient le bouton M/F appuyé pendant 5 secondes jusqu'à ce que les utilisateurs entendent l'instruction vocale, « Groupe Mesh ».

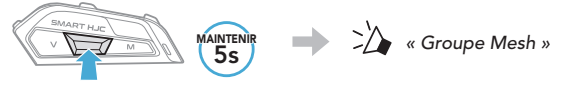

**②**  Lorsque le Groupe Mesh est terminé, les nouveaux utilisateurs (D et F) entendent des instructions vocales dans leur casque audio lorsque Open Mesh bascule sur Group Mesh.

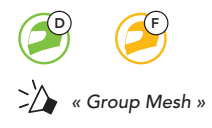

# Activer / Désactiver le microphone (par défaut : activé)

Les utilisateurs peuvent activer / désactiver le microphone lors de la communication dans un Mesh Intercom.

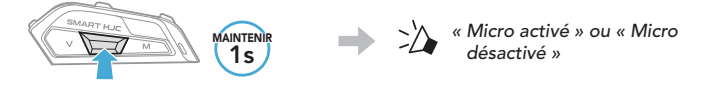

# Réinitialiser le Mesh

Si le casque audio en mode Open Mesh ou Group Mesh réinitialise le Mesh, il repasse automatiquement en Open Mesh (par défaut : canal 1).

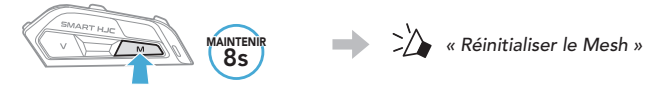

# Intercom Bluetooth

Jusqu'à trois autres personnes peuvent être jumelées avec le casque audio pour les conversations par intercom Bluetooth.

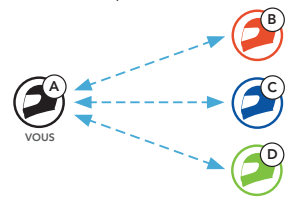

### Couplage intercom

Il existe deux façons de coupler le casque audio :

### Utilisation du menu Smart Intercom Pairing (SIP)

SIP vous permet de coupler rapidement les téléphones mobiles de vos amis pour établir une communication par intercom en scannant le code QR via l'application SMART HJC BT sans avoir à vous souvenir de la séquence de boutons à utiliser.

- **①**  Couplez le téléphone mobile et le casque audio.
- **2** Ouvrez l'application SMART HJC BT et appuyez sur  $\frac{1}{2}$  (menu Smart Intercom Pairing).
- **③**  Scannez le code QR affiché sur le téléphone mobile (B) de votre interlocuteur.
	- Votre ami (B) peut afficher le code QR sur son téléphone mobile en appuyant sur  $\frac{1}{2}$  > code QR ( $\frac{100}{100}$ ) dans l'application SMART HJC BT.

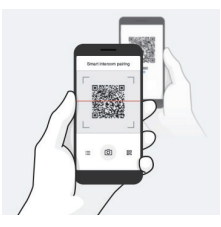

- **④**  Appuyez sur Enregistrer et vérifiez que le couplage entre votre interlocuteur (B) et vous-même (A) a été correctement établi.
- **E** Appuyez sur **Scanner** ( $\widehat{O}$ ) et répétez les étapes 3 à 4 pour établir un couplage avec les interlocuteurs (C) et (D).

Remarque : Smart Intercom Pairing (SIP) n'est pas compatible avec les casques audio SMART HJC dotés de la technologie Bluetooth 3.0 ou de toute version antérieure.

#### Utilisation du bouton

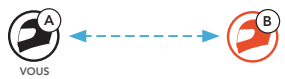

**①**  Chaque utilisateur maintient le bouton TAP appuyé pendant 5 secondes jusqu'à ce que les utilisateurs entendent l'instruction vocale, « Couplage intercom ».

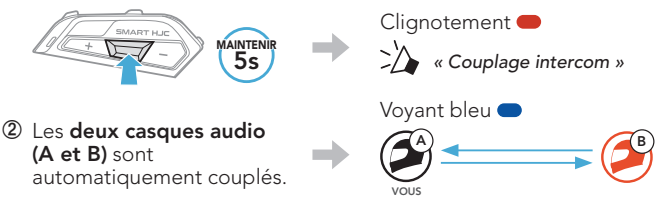

**③**  Répétez les étapes précédentes pour effectuer un couplage avec les autres casques audio (C et D).

### **Dernier arrivé, premier servi**

Si le casque audio est couplé à plusieurs autres casques audio dans le cadre d'une conversation par intercom, le dernier casque audio couplé est défini comme le premier interlocuteur.

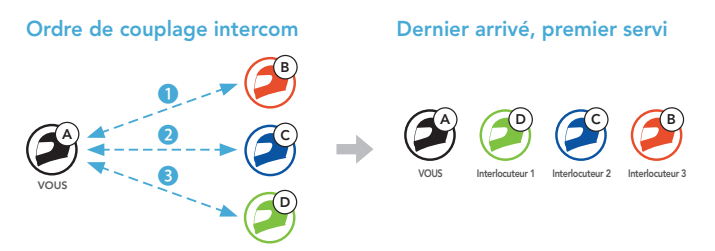

# **I** Intercom bidirectionnel

### Démarrer/Terminer une conversation avec le premier interlocuteur D

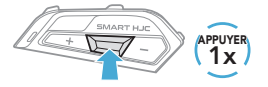

Démarrer/Terminer une conversation avec le deuxième interlocuteur C

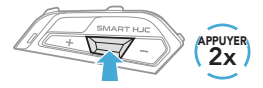

Démarrer/Terminer une conversation avec le troisième interlocuteur B

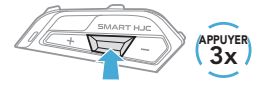

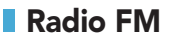

### Allumer ou éteindre la radio FM

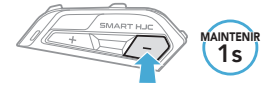

### Rechercher vers l'avant

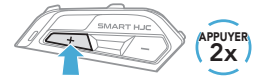

### Marche / arrêt du balayage

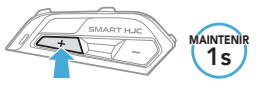

### Rechercher vers l'arrière

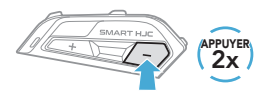

#### Navigation entre les stations présélectionnées

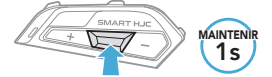

Remarque : vous pouvez également enregistrer la station en cours via l'application SMART HJC BT.

# **Configuration**

### Accéder à Configuration

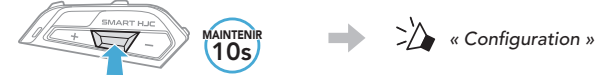

### Navigation entre les options de menu

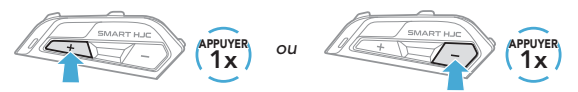

### Activer ou Exécuter des options de menu

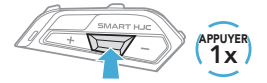

# Dépannage

### Réinitialisation par défaut

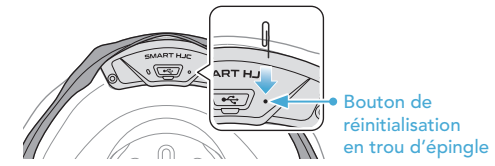

### Remarque :

- La réinitialisation par défaut ne rétablit pas les paramètres usine du casque audio.
- La DEL de chargement n'est pas un bouton de réinitialisation en trou d'épingle. N'appuyez pas dessus.

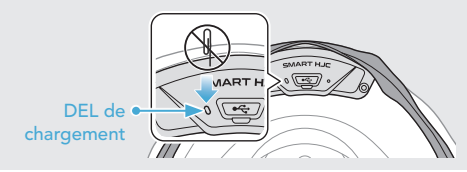

### Réinitialisation

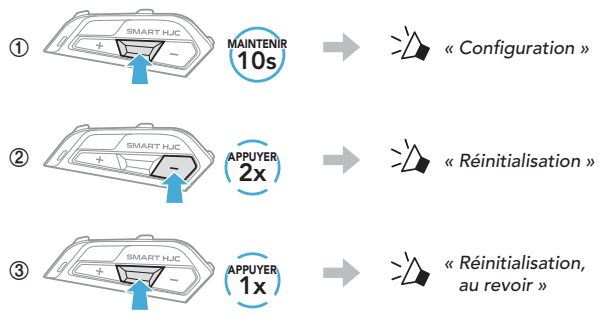

# Référence rapide

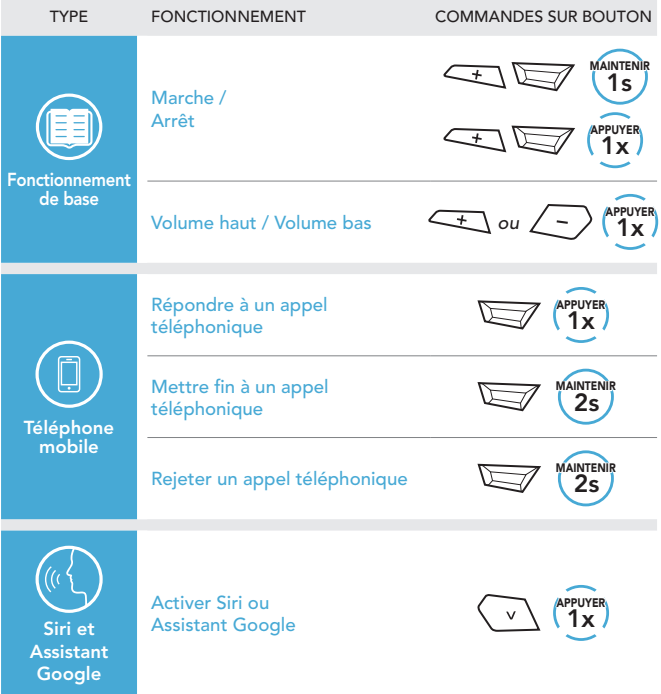

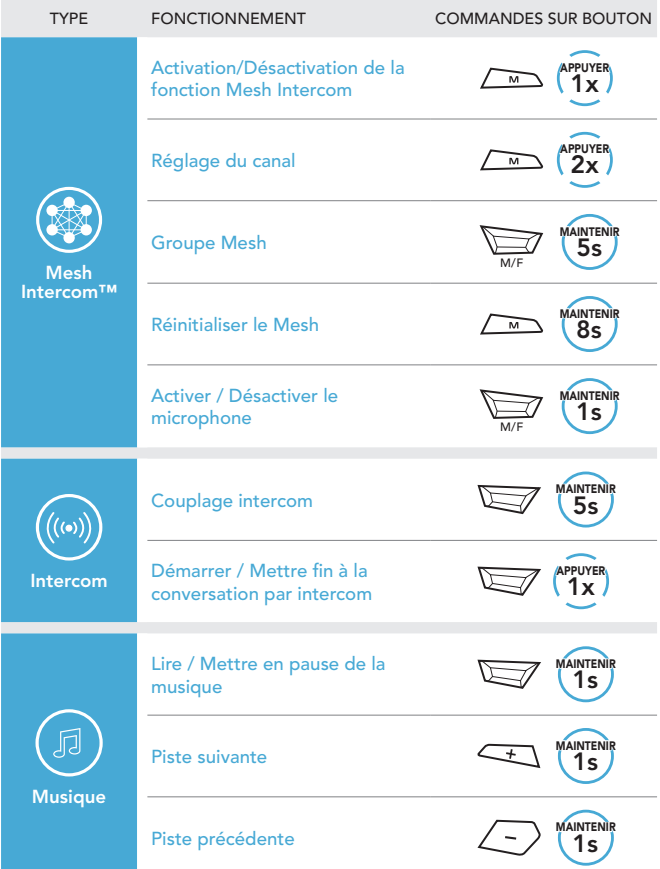

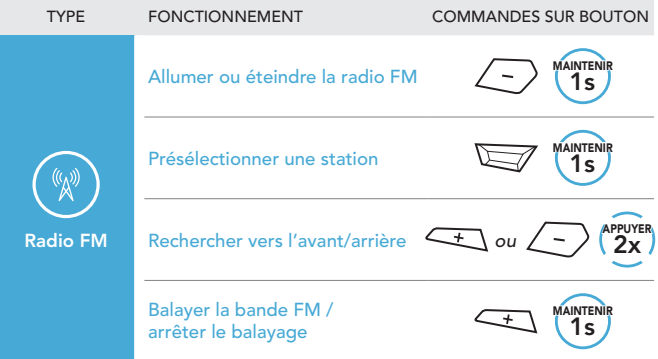